# 数据权限设置—数据挖掘和自助ETL

### 此功能为V9.7版本功能

[设置数据权限](#page-0-0)

针对数据挖掘和自助ETL的数据源创建的数据权限。

在关系数据源和数据集中通过对查询的目标表设置数据权限,当数据挖掘和自助ETL的数据源导入中涉及到这些表时,数据权限设置条件会自动启用。 下面我们以关系数据源为例来演示如何设置数据权限,数据集也同理。

### <span id="page-0-0"></span>设置数据权限

## 1、在数据连接的资源目录区中找到要设置数据权限的表,点击更多菜单 选择 设置数据权限。

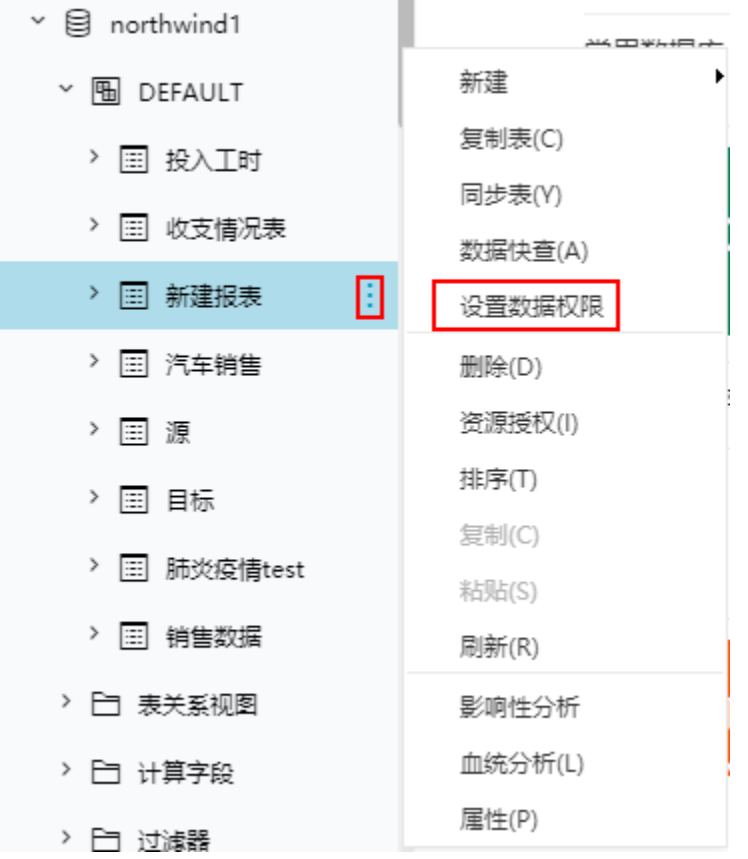

2、进入"设置数据权限"界面,点击添加,为刚才选择的表添加数据权限。

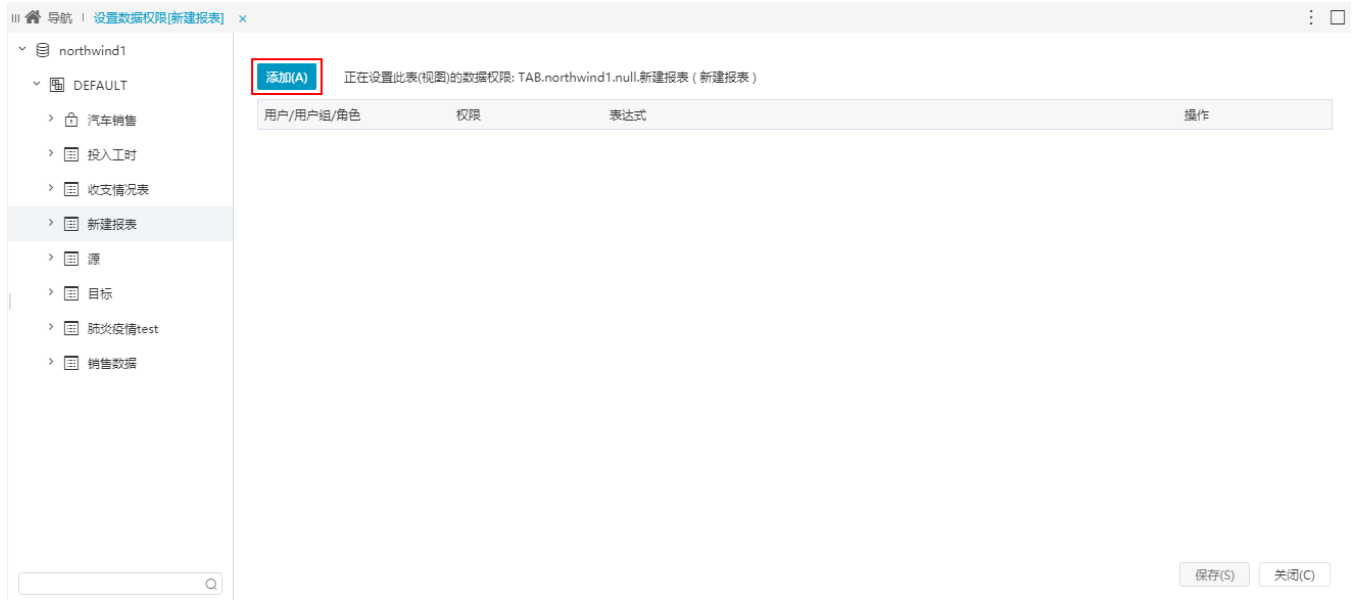

#### 3、对用户"管理员""设置权限:产品大类名称只能查看"点心"。

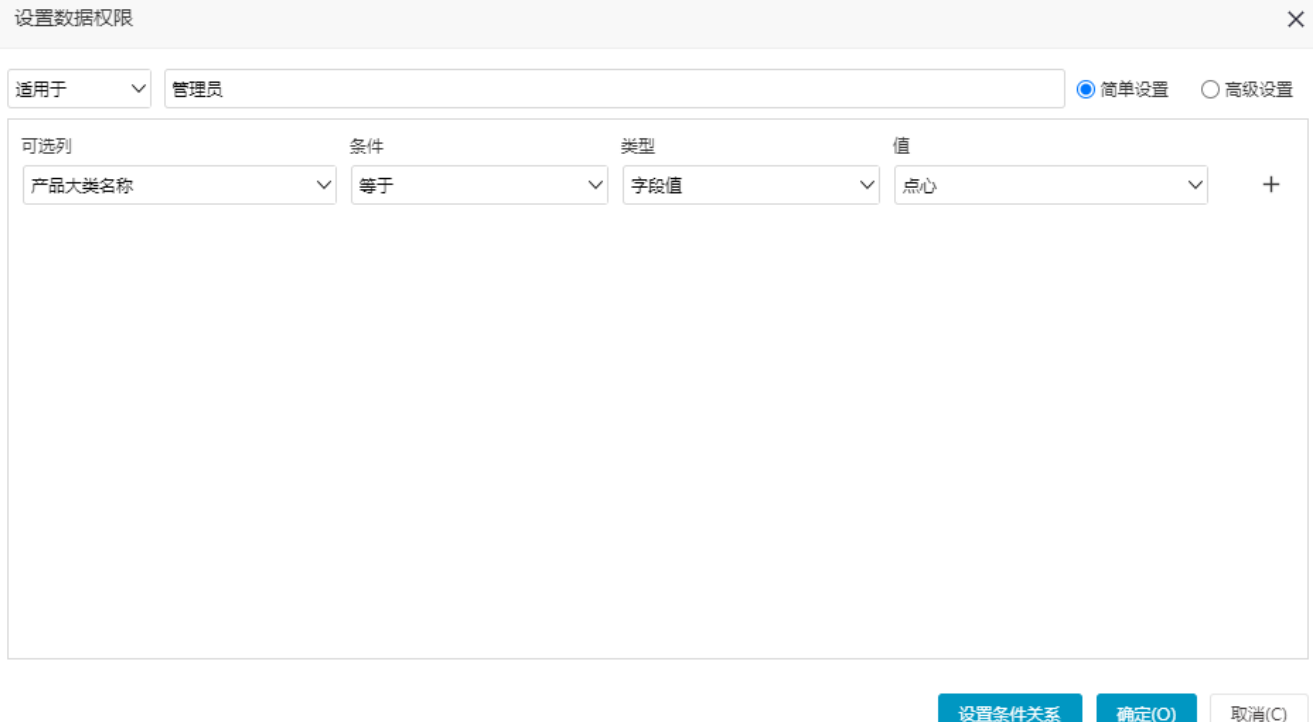

关于界面相关设置,详情可参考 [关系数据源数据权限。](https://history.wiki.smartbi.com.cn/pages/viewpage.action?pageId=44500382&src=contextnavpagetreemode)

4、点击确定,保存设置好的数据权限。保存好的数据权限如下:

添加(A) 正在设置此表(视图)的数据权限: TAB.northwind1.null.新建报表 ( 新建报表 )

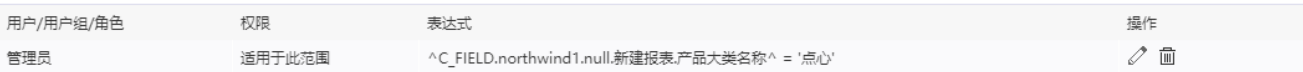

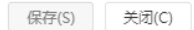

#### 5、新建实验,导入刚才设置数据权限的表。

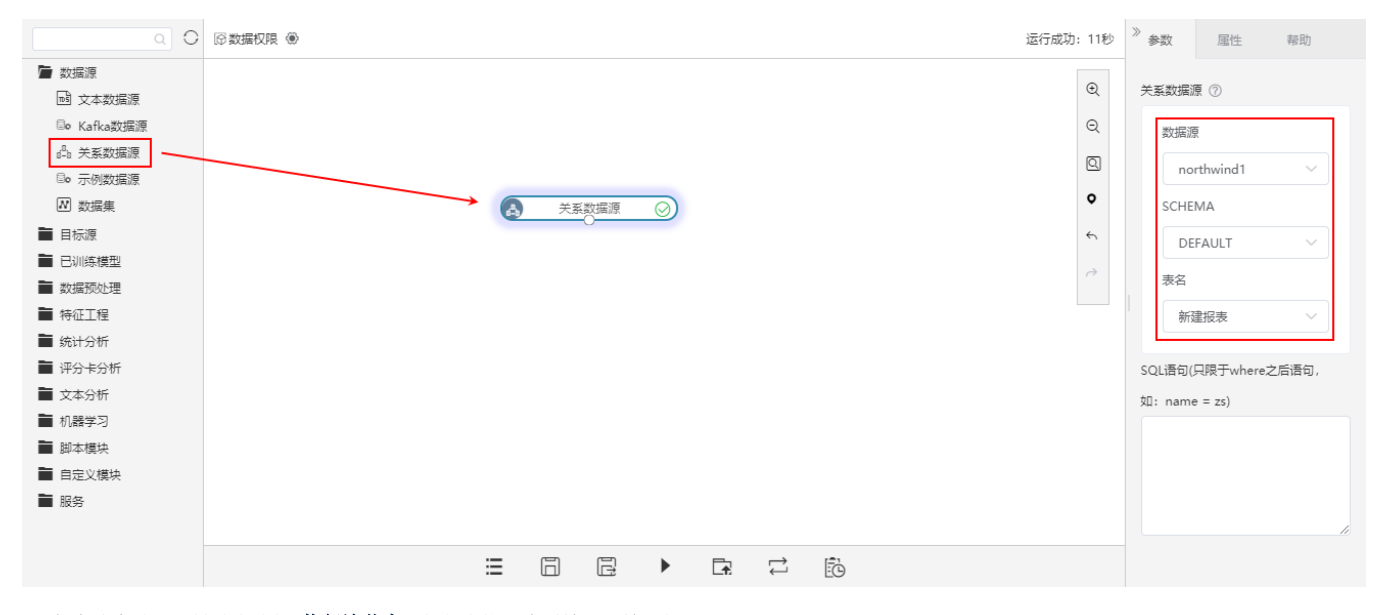

6、保存该实验, 右键节点选择 执行该节点, 执行完毕后查看输出, 输入如下:

#### ①当前显示 100 条 / 总共有 336 条数据<br>
只能查询产品大类名称为"点心"的数据  $\overline{ }$

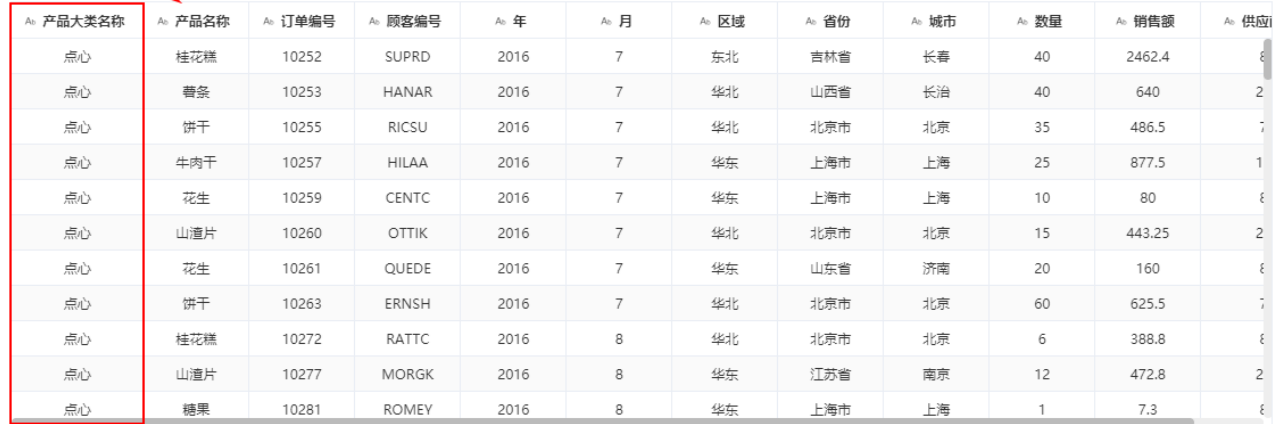

表头真名 ▌ 表头别名 提示: 点击单元格可查看超出的内容。注意: 表头中 ◆ 表示特征列, \*表示标签列

下载预览数据

关于更多的数据权限设置,详情请参考 数据权限。